# DGQG02 "All-in-one" Master

### **1. Description**

**Domintell** 

Central unit controlling the complete Domintell installation, integrated power supply included. Ethernet connection for the communication and configuration of the installation. Internal clock for: temporal functions, astronomical clock, presence simulation. Originally includes many integrated inputs and outputs. Can be directly controlled by the Domintell Pilot app.

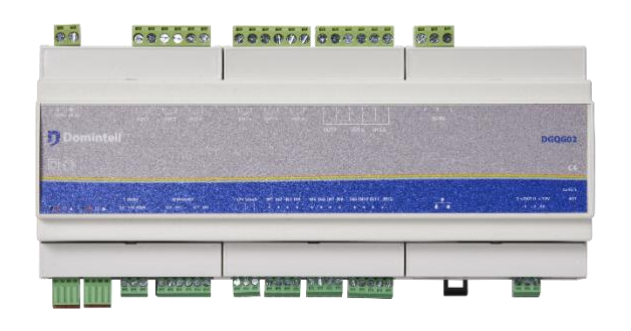

### **2. Wiring**

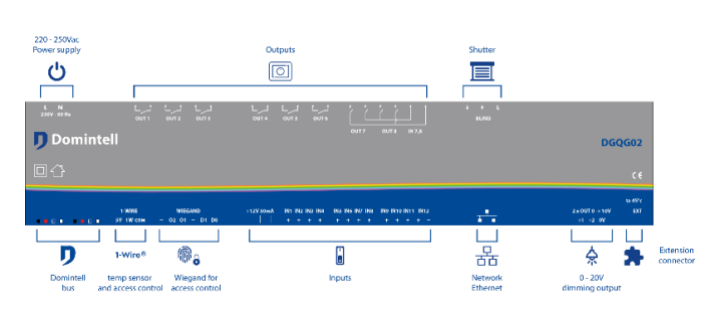

#### **Isolation of the inputs**

Inputs are grouped by type and these groups are isolated from each other. Connectors with the same color key have the same common.

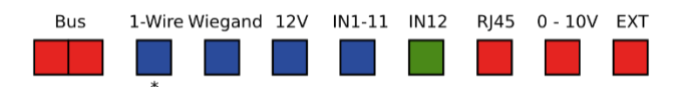

\* The "COM" connector of the 1-Wire® interface should not be connected to the "-" connector of the Wakefield® interface or to any other "COM" connector of the DGQG02 Master.

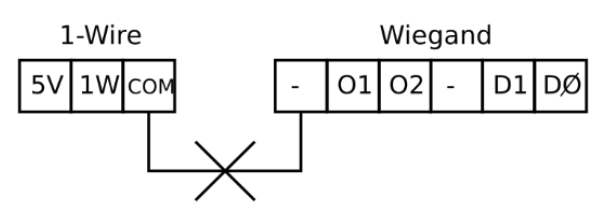

#### **Wiring of the inputs**

The way inputs need to be connected differs from the DISMXX modules. The integrated 12 VDC output of the DGQG02 must be used. An external power supply must be used for the twelfth input.

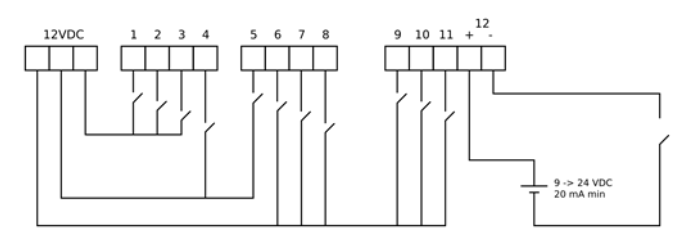

#### **Wiring of the single pole relay**

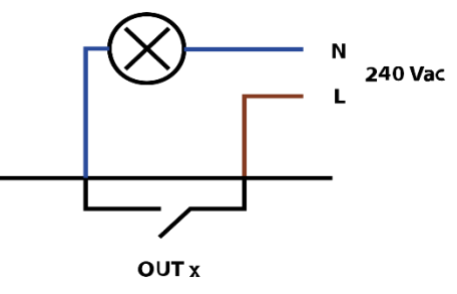

**Wiring of the bipolar relay**

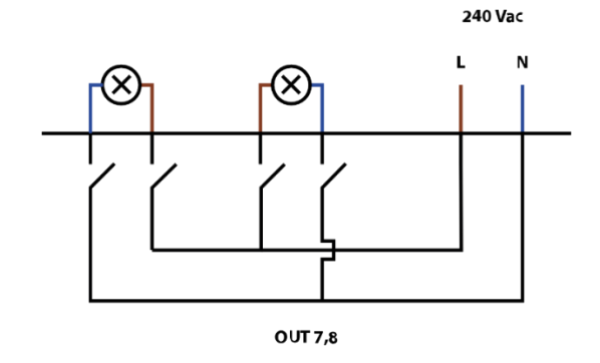

Rue de la Maîtrise 9 1400 Nivelles – Belgium Tel +32 (0) 67 88 82 50  $d$ omintell.com  $R_N - V_3$ 

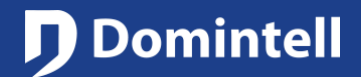

# DGQG02 "All-in-one" Master

#### **Wiring of the roller shutter**

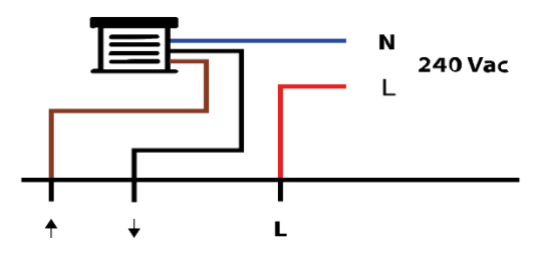

#### **Wiring of the 0-10 V outputs**

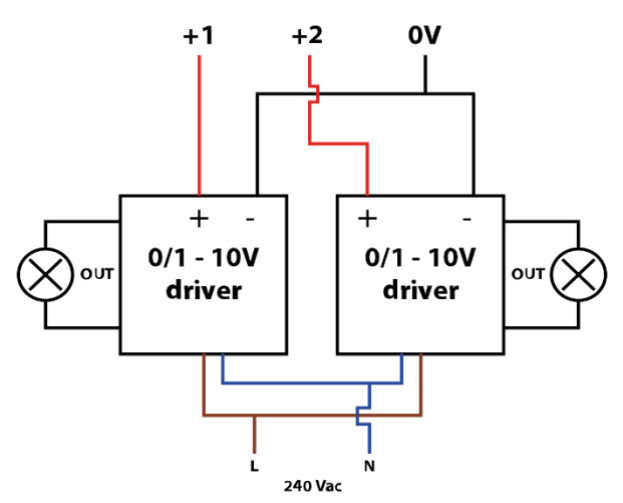

### **Interfacing the DGQG02 with other modules**

Even though the DGQG02 has an integrated power supply, it does not provide power for the bus. If additional modules are connected to the bus, a

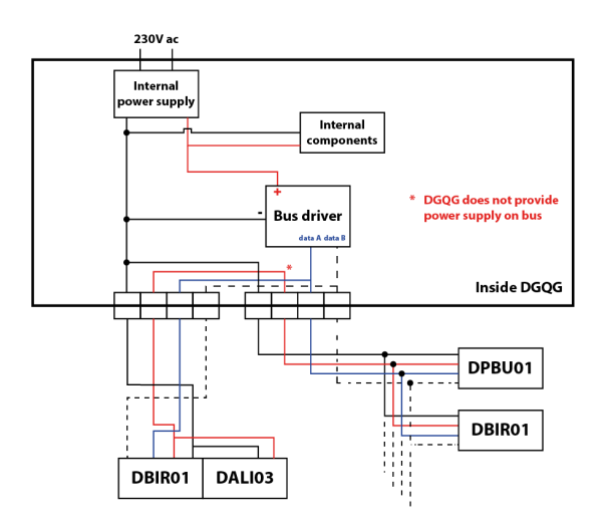

Rue de la Maîtrise 9 1400 Nivelles – Belgium Tel +32 (0) 67 88 82 50 domintell.com E N – V 3 2 | 4

DALI04/05 module must be installed.

### **External LED wiring on O1 or O2**

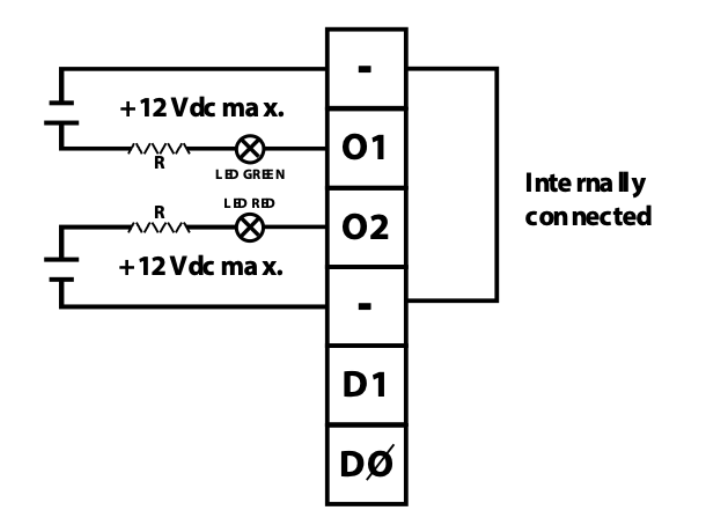

### **3. Operation**

#### **Configuration via Ethernet (GoldenGate)**

- The DGQG02 does not have a USB connection anymore. All communication is done via the Ethernet port (RJ-45).
- GoldenGate must be used to configure the installation. The Domintell2 configuration software version 1.27. x and previous versions do not support the DGQG02.
- WebSockets are used to communicate (TCP protocol). Connections are encrypted (TLSv 1.2) and password protected.
- If the modem or the router supports it, port forwarding can be configured automatically via UPnP to configure your installation via the Internet (not recommended).

#### **Controlling via Ethernet (LightProtocol)**

- This feature can be disabled if it is not being used.
- Up to two devices can access the DGQG02 simultaneously through WebSockets (TCP protocol only) to control the installation. Connections are encrypted (TLSv 1.2) and password protected.

## D Domintell

## DGQG02 "All-in-one" Master

- A specific smartphone application (such as Domintell Pilot, available for free) can be used to manage the installation.
- Older applications that were compatible with DETH02 can stop working with DGQG02 since Lightprotocol is not available anymore via UPD protocol.
- If the modem or the router supports it, port forwarding can be configured automatically via UPnP to configure your installation via the Internet (not recommended).

#### **List of services and ports**

- 21/tcp and 3000-3100/tcp: an FTP server to update the OS of the DGQG02. *Do not forward this port in the modem or the router!*
- 17481/tcp: allows the control of the Domintell installation via a smartphone using a new generation application (Domintell Pilot, DomRemote...)
- 17483/tcp: configuration of the installation using the GoldenGate software (replaces the USB connection of the DGQG01).
- 17483/udp, 17490/udp, 5353/udp, 1980/tcp, 1900/udp: only to detect the module during the scan, via the protocols ZeroConf/Bonjour, SSDP,…. *Do not forward this port in modem or the router!*
- Multicast Group 239.255.44.49:17490: Group to communicate with other Domintell modules. Make sure the network interconnection devices (modem, router, switch, Wi-Fi access point, …) handle this protocol properly. *Do not forward this port in the modem or the router!*
- *The network devices used to interconnect the DGQG02 avec the other Ethernet modules of Domintell must allow the transfer of the Multicast frames on the group 239.255.44.49 port 17490! Inquire with the manufacturer of the devices in order to know if that is the case. Some ISP's modems are known for not transferring this type of messages. A switch must then be used (preferably a "nonmanageable" one), itself connected to the modem to interconnect all the Domintell modules.*

#### **Port forwarding and network compatibility**

- Ports that can be forwarded: 17481/tcp, 17483/tcp, 17484/tcp.
- Ports that must not be forwarded: 17490/tcp, 17481/udp, 17483/udp, 1900/udp, 1980/tcp, 5353/udp.
- It is essential that the network devices (modem, router, switch, Wi-Fi access point, …) used to interconnect the Domintell Ethernet modules properly handle the subscription to the multicast group 239.255.44.49:17490. If that is not the case, some modules might not be detected or unable to communicate with the DGQG.

#### **4. Restrictions**

- Only one DGQG02 at a time can be connected to the bus. No other DGQG0x modules should be connected.
- The DGQG02 does not support PoE (Power-over-Ethernet).
- The DGQG02 is not compatible with the Domintell2 software.
- The DGQG02 does not have a USB port. The configuration is done using the Ethernet port.
- A DETH03 must not be connected to the Domintell bus when a DGQG02 is already connected to it.

Rue de la Maîtrise 9 1400 Nivelles – Belgium Tel +32 (0) 67 88 82 50  $\blacksquare$  domintell.com  $\blacksquare$  EN – V 3  $\blacksquare$  3 | 4

# DGQG02 "All-in-one" Master

## **5. Specifications**

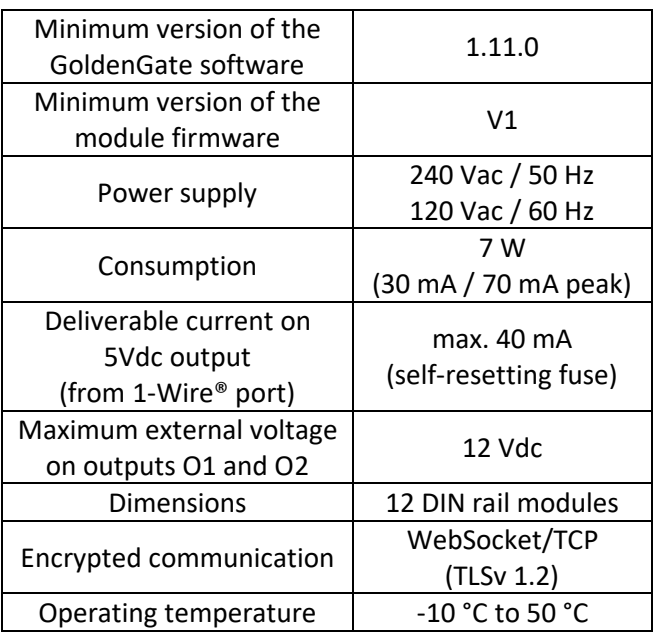

#### **Originally included**

- $\geq 1x$  Ethernet port 10 Mb/100 Mb (RJ-45).
- $\geq 11x$  isolated inputs with the same common, there is a special 12 VDC output available to connect with the inputs. See "Wiring of inputs".
- ➢ 1x isolated input, completely free of potential (an external voltage from 9 to 24 VDC is necessary).
- $\triangleright$  1x 1-Wire® input that can be used with an access control device. An integrated 5 VDC power supply is available.
- ➢ 1x Wiegand® input to connect one access control device + 2x open-collector outputs that can be used to connect feedback LEDs (granted or denied access).
- ➢ 2x 0-10 V or 1-10 V outputs (e.g. for operating light dimmers).
- $\triangleright$  6x single pole 16 A (resistive) outputs.
- $\geq 2x$  bipolar 2 x 8 A (resistive) outputs.
- $\geq 1x$  roller shutter output (e.g. for operating bidirectional AC shutters, but also for valves, motors, etc.).

Rue de la Maîtrise 9 1400 Nivelles – Belgium Tel +32 (0) 67 88 82 50  $d$  domintell.com  $d \mid 4$ 

### **6. Warranty**

All Domintell equipment must be installed according to the manufacturer's recommendations as well as the construction and electrical installations norms and rules in force at the moment of the installation.

#### **The DGQG02 is covered by a two-year warranty.**

No warranty is granted when the product is modified, is maintained contrary to the prescribed rules (e.g. opened case, oxidization, etc.), undergoes a damage from a natural external cause (thunder, frost, water infiltrations, humidity, etc.) or undergoes a damage from an accidental external cause (fall, fire, overload, erroneous command, etc.). The warranty is also not applicable for damage due to uses contrary to Domintell's recommendations or any other cause unrelated to Domintell's software or hardware.

## **Domintell**

## PRODUCT DATASHEET

## DGQG02 Master « Tout-en-un »

### **1. Description**

Unité centrale de contrôle de l'installation Domintell, avec alimentation intégrée. Connexion Ethernet pour la communication et la programmation de l'installation. Horloge interne pour : fonctions temporelles, horloge astronomique, simulation de présence. Comprend de nombreuses entrées et sorties intégrées de base. Se gère directement via l'application Domintell Pilot.

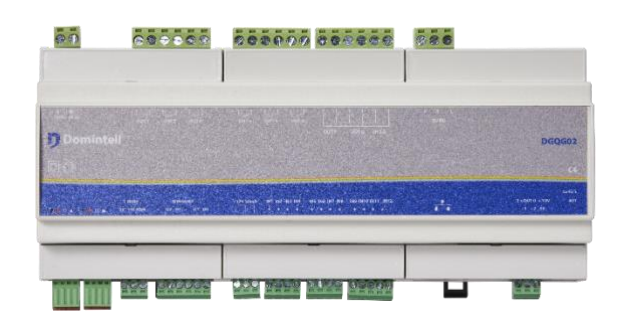

## **2. Câblage**

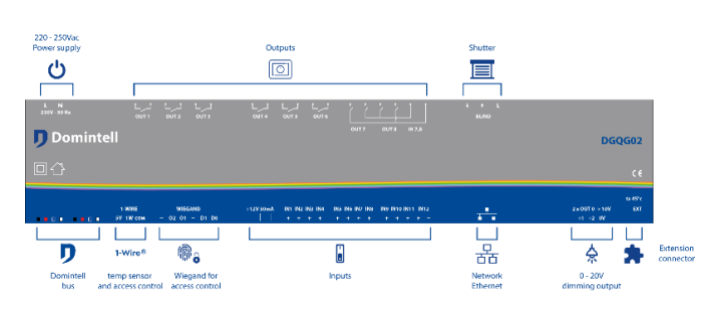

#### **Isolation des entrées**

Les entrées sont groupées par genre et ces groupes sont isolés les uns des autres. Les connecteurs avec la même clé de couleur ont le même commun.

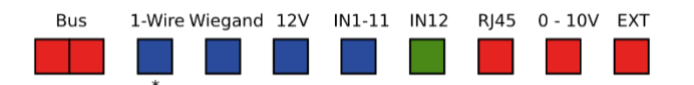

\* Le connecteur « COM » de l'interface 1-Wire® ne doit pas être connecté au « - » à l'interface Wakefield® ou à tout autre connecteur « COM » du Master DGQG02.

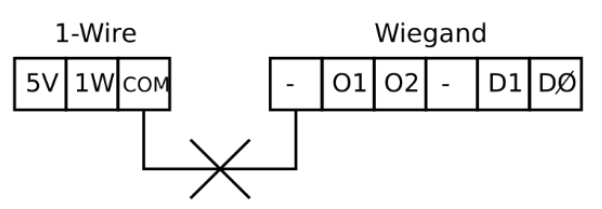

#### **Câblage des entrées**

La façon dont les entrées doivent être connectées diffère des autres module DISMXX. La sortie 12 VDC intégrée du DGQG02 doit être utilisée. Une source d'alimentation externe doit être utilisée pour la douzième entrée.

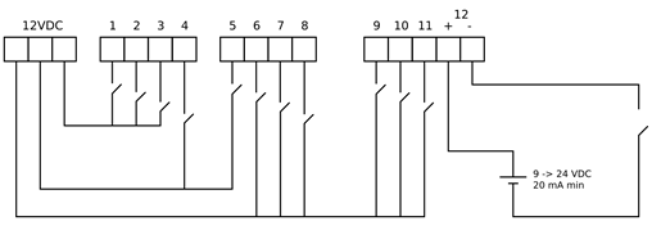

### **Câblage du relais monopolaire**

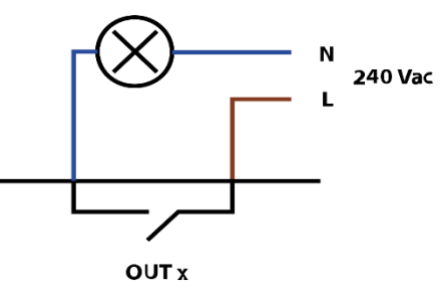

**Câblage du relais bipolaire**

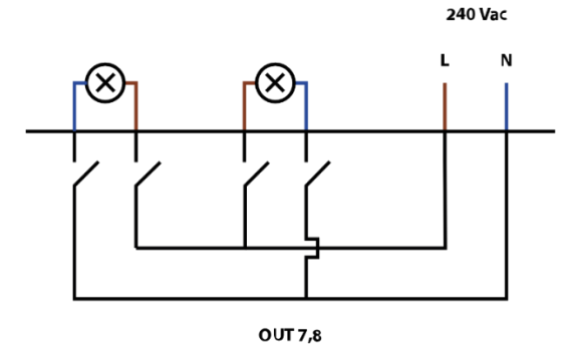

Rue de la Maîtrise 9 1400 Nivelles – Belgique Tel +32 (0) 67 88 82 50  $d$ omintell.com  $R - V3$   $R - V3$   $1 | 4$ 

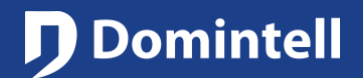

## DGQG02 Master « Tout-en-un »

#### **Câblage du volet roulant**

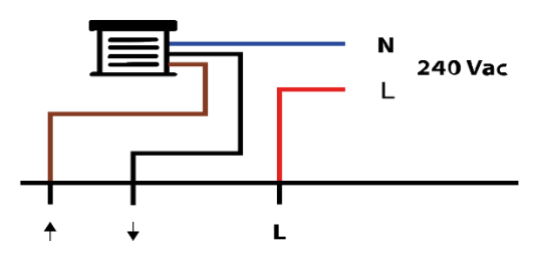

#### **Câblage des sorties 0-10 V**

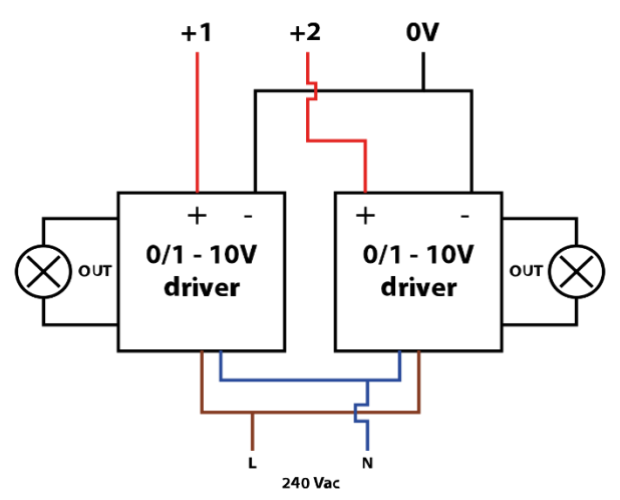

### **Interfacer le DGQG02 avec d'autres modules**

Même si le DGQG02 a une alimentation intégrée, il ne fournit pas d'alimentation pour le bus. Si des modules supplémentaires sont connectés au bus, un module

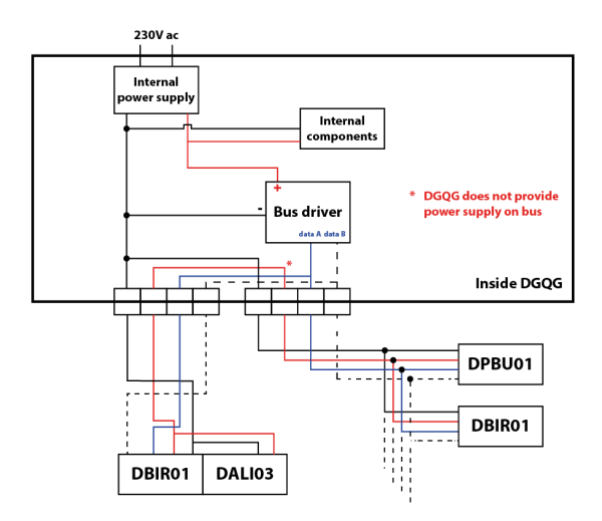

Rue de la Maîtrise 9 1400 Nivelles – Belgique Tel +32 (0) 67 88 82 50  $d$ omintell.com  $\begin{array}{ccc} 2 & 4 \end{array}$ 

DALI04/05 doit être installé.

#### **Câblage LEDs externes sur O1 ou O2**

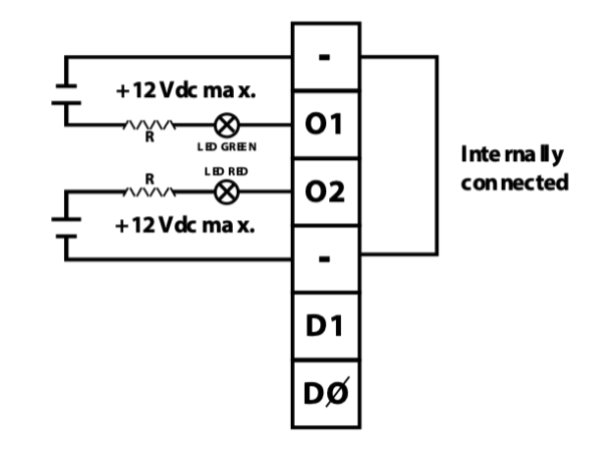

### **3. Fonctionnement**

#### **Configuration par Ethernet (GoldenGate)**

- Le DGQG02 n'a pas de connexion USB. Toute communication se fait par port Ethernet (RJ-45).
- GoldenGate doit être utilisé pour configurer l'installation. Le logiciel de configuration Domintell2 version 1.27.x et les versions antérieures ne prennent pas en charge le DGQG02.
- Des WebSockets sont utilisées pour communiquer (protocole TCP). Les connexions sont cryptées (TLSv 1.2) et protégées par un mot de passe.
- Si le modem ou le routeur le supporte, le transfert de port peut être configuré automatiquement via UPnP pour paramétrer votre installation par Internet (non recommandé).

#### **Contrôle par Ethernet (LightProtocol)**

- Cette fonction peut être désactivée si elle n'est pas utilisée.
- Jusqu'à deux appareils peuvent accéder simultanément au DGQG02 via des WebSockets (protocole TCP uniquement) pour contrôler l'installation. Les connexions sont cryptées (TLSv 1.2) et protégées par un mot de passe.
- Une application spécifique pour smartphone (comme Domintell Pilot, disponible gratuitement)

# DGQG02 Master « Tout-en-un »

peut être utilisée pour gérer l'installation.

D Domintell

- Des applications plus anciennes qui étaient compatibles avec le DETH02 peuvent arrêter de fonctionner avec le DGQG02 car le LightProtocol n'est plus disponible via le protocole.
- Si le modem ou le routeur le supporte, le transfert de port peut être configure automatiquement via UPnP pour paramétrer votre installation avec Internet (non recommandé).

#### **Liste des services et des ports**

- 21/tcp et 3000-3100/tcp : un serveur FTP pour mettre à jour le système d'exploitation du DGQG02. *Ne pas transférer ce port dans le modem ou le routeur !*
- 17481/tcp : permet le contrôle de l'installation Domintell via un smartphone en utilisant une application de nouvelle génération (Domintell Pilot, DomRemote...)
- 17483/tcp et 17484/tcp : configuration de l'installation en utilisant le logiciel GoldenGate (remplace la connexion USB du DGQG01).
- 17483/udp, 17490/udp, 5353/udp, 1980/tcp, 1900/udp : uniquement pour pouvoir découvrir le module lors du scan via les protocoles ZeroConf/Bonjour, SSDP, ... *Ne pas transférer ce port dans le modem ou le routeur !*
- Groupe multicast 239.255.44.49:17490 : groupe de communication avec les autres modules Domintell. S'assurer que les équipements d'interconnexion réseau (modem, router, switch, point d'accès Wi-Fi, ...) gèrent correctement ce protocole. *Ne pas transférer ce port dans le modem ou le routeur !*
- Les équipements réseaux utilisés pour interconnecter le DGQG02 avec les autres modules Ethernet de Domintell doivent permettre le transfert des trames Multicast sur le groupe 239.255.44.49 port 17490 ! Renseignez-vous auprès des constructeurs des équipements afin de savoir si c'est le cas. Certains modems de FAI sont connus pour ne pas transférer ce type de messages. Il faut donc utiliser un switch (de préférence non "manageable") lui-même relié au modem pour interconnecter l'ensemble des modules Domintell.

Rue de la Maîtrise 9 1400 Nivelles – Belgique Tel +32 (0) 67 88 82 50

#### **Port forwarding et compatibilité réseau**

- Ports qui peuvent être transférés : 17481/tcp, 17483/tcp, 17484/tcp.
- Ports qui ne doivent pas être transférés : 17490/tcp, 17481/udp, 17483/udp, 1900/udp, 1980/tcp, 5353/udp.
- Il est impératif que les équipements réseaux (modem, routeur, switch, point d'accès Wi-Fi, ...) utilisés pour interconnecter les modules Ethernet Domintell gèrent correctement l'abonnement au groupe multicast 239.255.44.49:17490. Si ce n'est pas le cas, certains modules pourraient ne pas être détectés ou dans l'incapacité de communiquer avec le DGQG.

#### **4. Limitations**

- Seulement un DGQG02 à la fois peut être connecté au bus. Aucun autre module DGQG0x doit y être connecté.
- Le DGQG02 ne prend pas en charge le PoE (Powerover-Ethernet)
- Le DGQG02 n'est pas compatible avec le logiciel Domintell2
- Le DGQG02 ne possède désormais plus de port USB. La configuration se fait grâce à un port Ethernet.
- Un DETH03 ne doit pas être connecté au bus Domintell si un DGQG02 y est déjà connecté.

## **J** Domintell

## PRODUCT DATASHEET

# DGQG02 Master « Tout-en-un »

### **5. Spécifications**

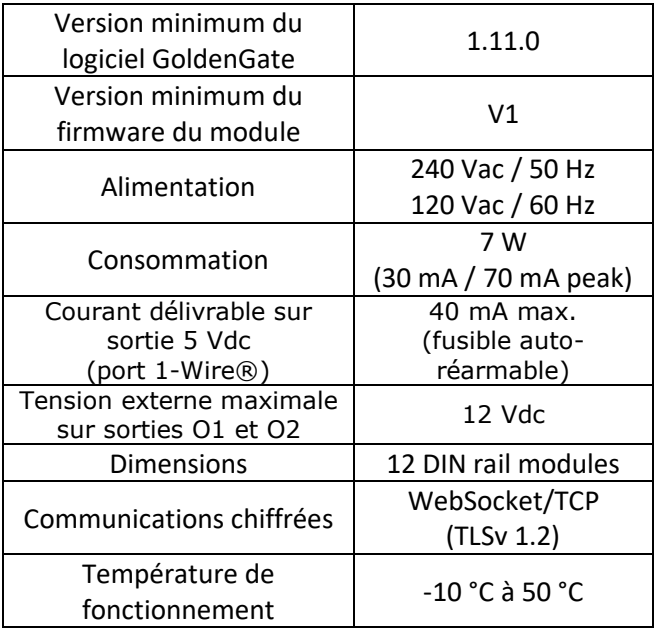

#### **Inclus de base**

- $\geq 1x$  port Ethernet 10 Mb/100 Mb (RJ-45).
- ➢ 11x entrées isolées avec le même commun, une sortie spéciale 12 VDC est disponible pour connecter avec les entrées. Voir « Câblage des entrées ».
- $\triangleright$  1x sortie isolée, complétement libre de potentiel (une tension externe de 9 à 24 VDC est nécessaire).
- ➢ 1x entrée 1-Wire® qui peut être utilisée avec un appareil de contrôle d'accès. Une alimentation intégrée de 5 VDC est disponible.
- ➢ 1x entrée Wiegand® pour connecter un appareil de contrôle d'accès + 2x ouvre-collecteurs qui peuvent être utilisés pour connecter des LEDs de retour (accès autorisé ou refusé).
- ➢ 2x sorties 0-10 V ou 1-10 V (ex : pour commander

Rue de la Maîtrise 9 1400 Nivelles – Belgique Tel +32 (0) 67 88 82 50  $d$  domintell.com  $R - V3$   $4 | 4$ 

les dimmers d'éclairage).

- ➢ 6x entrées monopolaires 16 A (résistives).
- ➢ 2x sorties bipolaires 2 x 8 A (résistives).
- ➢ 1x sortie pour le volet roulant (ex : pour commander les volets AC bidirectionnels, mais aussi les valves, moteurs, etc.).

### **6. Garantie**

Tout équipement Domintell doit être installé selon les recommandations du fabricant ainsi que les normes et règles de construction et d'installations électriques en vigueur au moment de l'installation.

#### **Le DGQG02 est couvert par une garantie de deux ans.**

Aucune garantie ne sera accordée si le produit est transformé, est entretenu contrairement aux règles prescrites (ex : boîtier ouvert, oxydation, etc.), subit des dégâts causés par des facteurs naturels externes (ex : foudre, gel, infiltrations d'eau, humidité, etc.) ou des dégâts causés par des facteurs accidentels externes (ex : chute, incendie, surcharge, commande erronée, etc.). La garantie est non-applicable pour tout dommage résultant d'usages contraires aux recommandations de Domintell ou toute autre cause n'ayant aucun rapport avec le logiciel ou le matériel Domintell.

## **Domintell**

## PRODUCT DATASHEET

## DGQG02 "All-in-one" Master

### **1. Omschrijving**

Centrale eenheid om het volledige Domintell systeem te beheren, bevat geïntegreerde voeding. Bevat een Ethernet connectie voor de communicatie en de programmering van de installatie. Een inwendig uurwerk beheert tijdsprogrammatie, astronomische klok en aanwezigheidssimulatie. Bevat talrijke ingangen en uitgangen die standaard geïntegreerd zijn (zie lijst onderaan). Direct beheersbaar via de Domintell Pilot App.

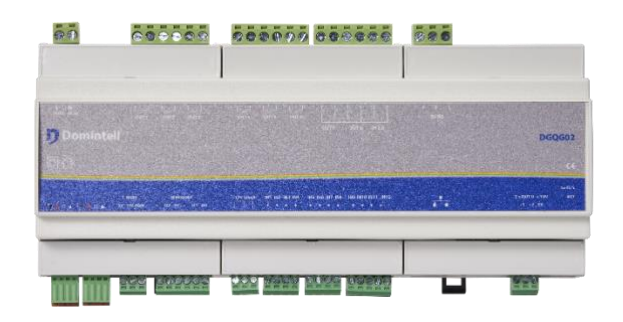

## **2. Verbinding**

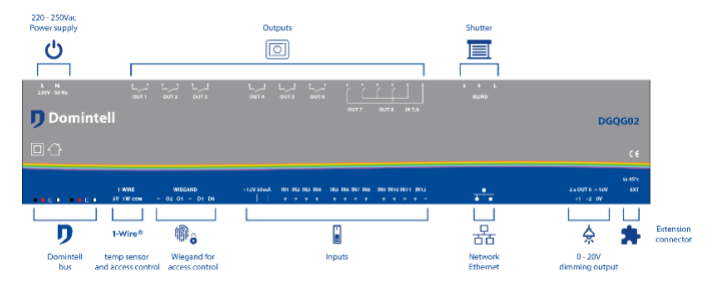

#### **Isolatie van de ingangen**

Ingangen zijn gegroepeerd per type en deze groepen zijn geïsoleerd van elkaar. Connectoren met dezelfde kleurtoets hebben dezelfde gemeenschappelijke massa.

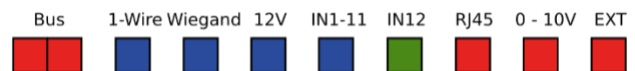

\* De « com » connector van de 1-Wire® interface mag niet verbonden worden met de "-" connector van de

Wiegand® interface of met enige andere "com" connector van de DGQG02 master.

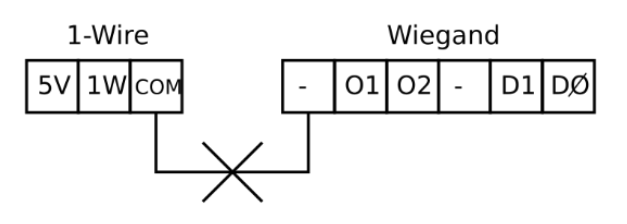

#### **Bedrading van ingangen**

De manier waarop ingangen moeten worden aangesloten verschilt van de DISMxx modules. De geïntegreerde 12 VDC uitgang van de DGQG02 moet worden gebruikt. Een extra, externe voeding moet worden gebruikt voor de 12<sup>de</sup> ingang.

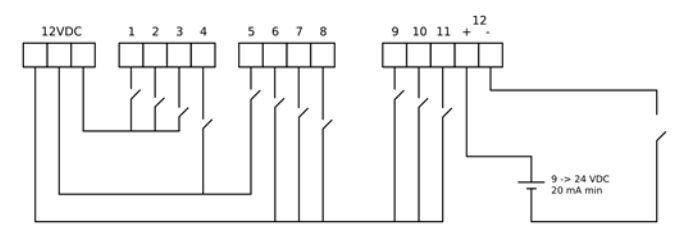

#### **Bedrading van het enkelpolige relais**

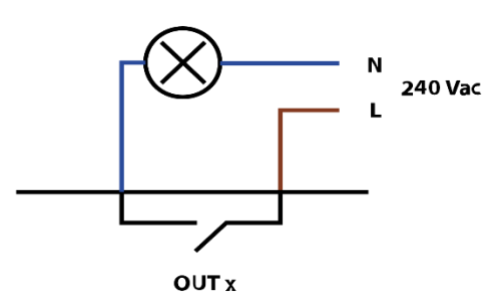

### **Bedrading van het dubbelpolige relais**

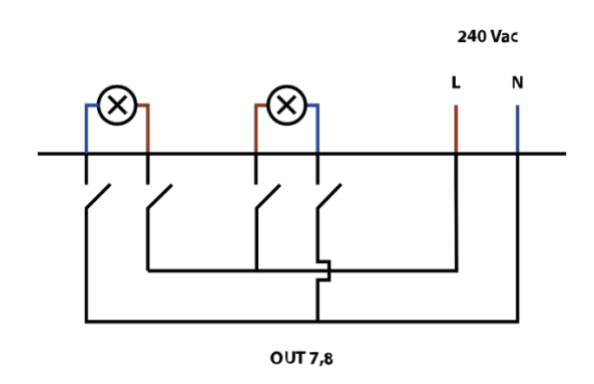

Rue de la Maîtrise 9 1400 Nivelles – België Tel +32 (0) 67 88 82 50  $\text{domintell.com}$  and  $\text{N L} - \text{V } 3$  and  $\text{N L} - \text{V } 3$  and  $\text{N} - \text{V } 1$  | 4

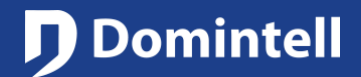

## DGQG02 "All-in-one" Master

#### **Bedrading van het rolluik**

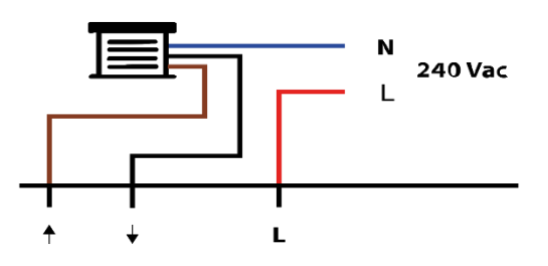

#### **Bedrading van 0-10V uitgangen**

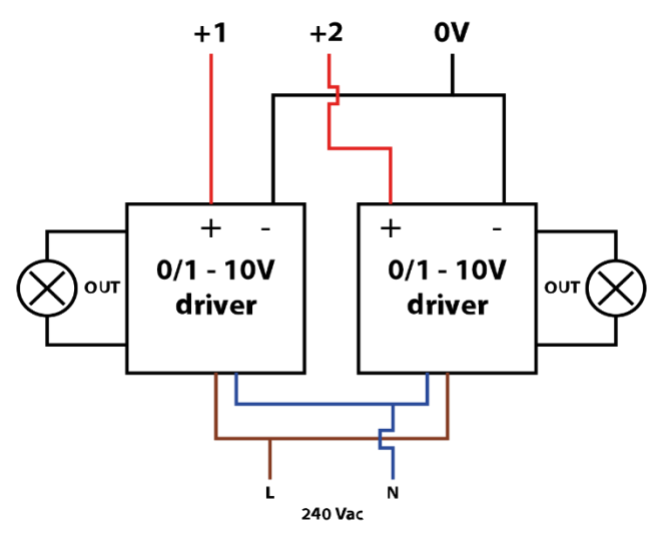

#### **Interfacing DGQG02 met andere modules**

Ook al heeft de DGQG02 een geïntegreerde voeding, het biedt geen stroomvoorziening voor de bus. Als er extra modules op de bus zijn aangesloten, moet er een DALI04/05 module geïnstalleerd worden.

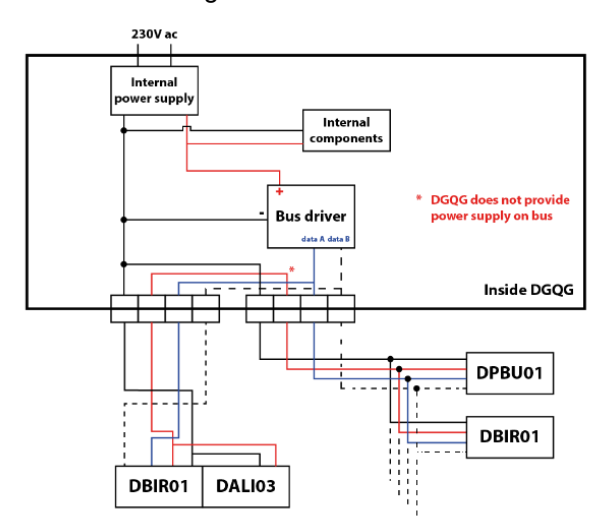

Rue de la Maîtrise 9 1400 Nivelles – België Tel +32 (0) 67 88 82 50  $\text{domintell.com}$  2 | 4

#### **Externe LED-bedrading op O1 of O2**

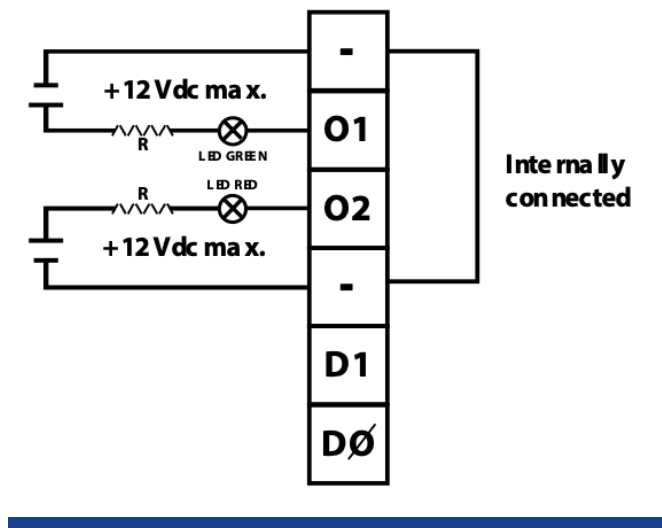

## **3. Werking**

#### **Configuratie over Ethernet (GoldenGate)**

- De DGQG02 heeft geen USB-aansluiting meer. Alle communicatie verloopt via de Ethernet-poort (RJ-45).
- GoldenGate moet worden gebruikt om de installatie te configureren. Domintell2 configuratie softwareversie 1.27.x en vorige versies zijn niet voorzien voor DGQG02.
- WebSockets worden gebruikt om te communiceren (via TCP). Verbindingen zijn gecodeerd (TLSv 1.2) en beveiligd met een paswoord.
- Als de modem of router het ondersteunt, kan port forwarding automatisch worden geconfigureerd via UPnP om uw installatie via het internet te configureren (niet aanbevolen).

#### **Controlling over Ethernet (LightProtocol)**

- Deze functie kan worden uitgeschakeld als deze niet wordt gebruikt.
- Tot twee apparaten kunnen gelijktijdig toegang krijgen tot de DGQG02 via WebSockets (alleen via TCP). Verbindingen zijn gecodeerd (TLSv 1.2) en beveiligd met een wachtwoord.
- Een specifieke smartphone applicatie (zoals Domintell Pilot, gratis verkrijgbaar) kan worden gebruikt om de installatie te beheren.

## **Domintell**

## DGQG02 "All-in-one" Master

- Oudere toepassingen die compatibel waren met DETH02 kunnen stoppen met werken met DGQG02 aangezien LightProtocol niet meer beschikbaar is via UPD protocol.
- Als de modem of router het ondersteunt, kan port forwarding automatisch worden geconfigureerd via UPnP om uw installatie via het internet te configureren (niet aanbevolen).

#### **Lijst van diensten en poorten**

- 21/tcp en 3000-3100/tcp: een FTP server om het OS van de DGQG02 te updaten. *Deze poort niet forwarden in de modem of router!*
- 17481/tcp: maakt het mogelijk de Domintellinstallatie te bedienen via een smartphone met behulp van een applicatie van de nieuwe generatie (Domintell Pilot, DomRemote...)
- 17483/tcp: configuratie van de installatie met behulp van de GoldenGate-software (vervangt de USBaansluiting van de DGQG01).
- 17483/udp, 17490/udp, 5353/udp, 1980/tcp, 1900/udp: alleen om de module tijdens de scan te detecteren, via de protocollen ZeroConf/Bonjour, SSDP,... *Deze poort niet forwarden in modem of router!*
- Multicast Groep 239.255.44.49:17490: Groep om te communiceren met andere Domintell-modules. Zorg ervoor dat de netwerk interconnectie apparaten (modem, router, switch, Wi-Fi access point, ...) dit protocol goed verwerken. *Deze poort niet forwarden in de modem of router!*
- *De netwerk apparaten die gebruikt worden om de DGQG02 te verbinden met de andere Ethernet modules van Domintell moeten de overdracht van de Multicast frames op de groep 239.255.44.49 poort 17490 toestaan! Informeer bij de fabrikant van de apparaten om te weten of dit het geval is. Sommige ISP's modems staan erom bekend dit soort berichten niet door te sturen. Er moet dan een switch worden gebruikt (bij voorkeur een "nietmanageable"), zelf verbonden met de modem om alle Domintell-modules met elkaar te verbinden.*

#### **Port forwarding en netwerkcompatibiliteit**

Rue de la Maîtrise 9 1400 Nivelles – België Tel +32 (0) 67 88 82 50  $\text{domintell.com}$  3 | 4

- Poorten die kunnen worden doorgestuurd: 17481/tcp, 17483/tcp, 17484/tcp.
- Poorten die niet mogen worden doorgestuurd: 17490/tcp, 17481/udp, 17483/udp, 1900/udp, 1980/tcp, 5353/udp.
- Het is van essentieel belang dat de netwerkapparatuur (modem, router, switch, Wi-Fitoegangspunt, ...) die wordt gebruikt om de Domintell Ethernet-modules met elkaar te verbinden, de inschrijving op de multicastgroep 239.255.44.49:17490 correct verwerkt. Als dat niet het geval is, is het mogelijk dat sommige modules niet worden gedetecteerd of niet kunnen communiceren met de DGQG.

### **4. Beperkingen**

- Slechts één DGQG02 kan terzelfdertijd worden aangesloten op de bus. Er mogen geen andere DGQG0x modules worden aangesloten.
- De DGQG02 ondersteunt geen PoE (Power-over-Ethernet)
- De DGQG02 is niet compatibel met de Domintell2 software
- De DGQG02 heeft geen USB-poort meer. De configuratie wordt gedaan met behulp van de Ethernet-poort.
- Een DETH03 mag niet worden aangesloten op Domintell bus.

# DGQG02 "All-in-one" Master

## **5. Specificaties**

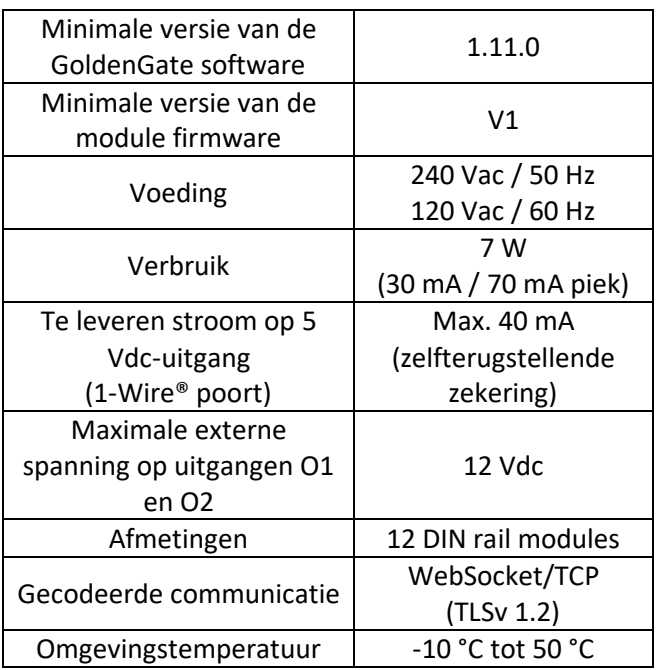

#### **Standaard geïntegreerde**

- $\geq 1x$  Ethernet poort 10 Mb/100 Mb (RJ-45).
- ➢ 11x geïsoleerde ingangen met dezelfde gemeenschappelijke massa, er is een speciale 12 Vdc uitgang beschikbaar als lus te connecteren met de ingangen. Zie "bedrading van ingangen".
- ➢ 1x geïsoleerde ingang, volledig potentiaal vrij (externe spanning van 9 tot 24 VDC moet worden gebruikt).
- ➢ 1x 1-Wire® ingang die gebruikt kan worden met een toegangscontrole apparaat. Geïntegreerde
- $\geq 5$  Vdc stroomvoorziening is beschikbaar.
- ➢ 1x Wiegand® ingang om één toegangscontrole apparaat aan te sluiten + 2x open-collector uitgangen die kunnen gebruikt worden om feedback LEDs aan te sluiten (verleende of afgewezen toegang).
- ➢ 2x 0-10 volt of 1-10 volt uitgangen (bv. voor het bedienen van lichtdimmers).
- $\triangleright$  6x enkelpolige 16 A (resistief) uitgangen.
- $\geq 2x$  dubbelpolige 2 x 8 A (resistief) uitgangen.
- ➢ 1x rolluik uitgang (bv. voor het bedienen van bi directionele AC rolluiken, maar ook voor kleppen, motoren, enz.).

Rue de la Maîtrise 9 1400 Nivelles – België Tel +32 (0) 67 88 82 50  $\text{domintell.com}$  and  $\text{N L} - \text{V } 3$  and  $\text{N L} - \text{V } 3$  and  $\text{N} - \text{V } 4$  and  $\text{N} - \text{V } 3$  and  $\text{N} - \text{V } 3$  and  $\text{N} - \text{V } 3$  and  $\text{N} - \text{V } 3$  and  $\text{N} - \text{V } 3$  and  $\text{N} - \text{V } 3$  and  $\text{N} - \text{V } 3$  and  $\text{$ 

### **6. Garantie**

Er wordt geen garantie verleend wanneer de module wordt gebruikt voor andere doeleinden dan het voeden van een Domintell systeem. Alle Domintell apparatuur moet worden geïnstalleerd volgens de aanbevelingen van de fabrikant, alsmede de constructie-en elektrische installaties normen en regels die van kracht zijn op het moment van de installatie.

#### **De DGQG02 wordt gedekt door een tweejarige Garantie.**

Geen garantie wordt verleend wanneer het product wordt gewijzigd, wordt onderhouden in strijd met de voorgeschreven regels (bijv. omhusel verwijderd, oxidatie, enz.), ondergaat een schade door een natuurlijke externe oorzaak (blikseminslag, vorst, oxydatie, vochtigheid, enz.) of ondergaat een schade door een toevallige externe oorzaak (val van de module, brand, overbelasting, foutieve commando, enz.). De garantie is ook niet van toepassing op schade als gevolg van gebruik in tegenstelling tot de.